# Words, Images + Review

Session 3

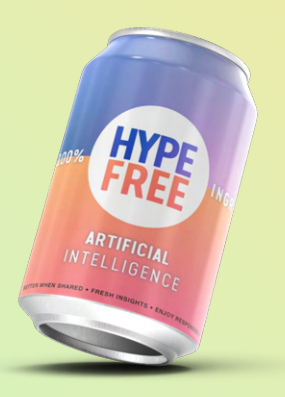

### Adding intelligence to existing products

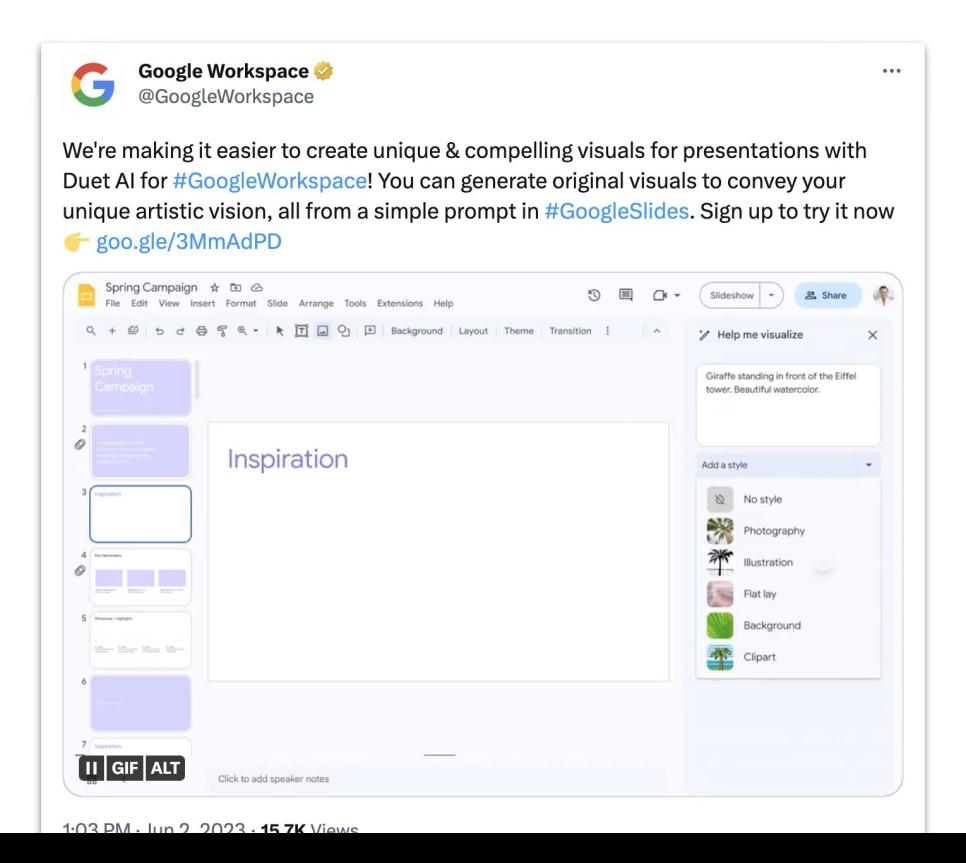

## **Etiquette**

- $\bullet$  Cameras on  $-$  show your face
- **Mute yourself when not talking**

 $\bullet$  Drop your questions in the chat  $+$  "raise" your hand during questions time

Don't give up: Something isn't clear? Get in touch.

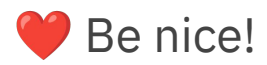

### Course Portal

### Log in with your email at https://in.hypefree.com

#### **HYPE-FREE COURSE PORTAL**

Session Recordings Clossary E Resources Chatroom Account

#### **Session 2: Words and Numbers**

1 JUN 2023 - 1 MIN READ

It was great to see everyone in today's session. Below you can find the recording, the slides, a link to the course chatroom, and your homework.

#### **Recording**

(if you're seeing this in email, open the page on the course website to watch the video)

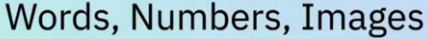

Session 2

 $1:22:17$ 

 $\sim$ 

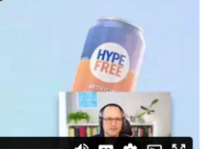

**HYPE-FREE COURSE PORTAL** 

Session Recordings Clossary & Resources C Chatroom Account

#### **E** Resources

29 MAY 2023 - 1 MIN READ

#### **Tool Libraries**

- · Supertools by The Rundown
- . Al Valley for Tools and Prompts

#### **Articles & Reports**

- . The Latest AI research on ArXiv
- . What Is ChatGPT Doing ... and Why Does It Work? by Stephen Wolfram
- · Transformers, Explained by Dale Markowitz
- . Deep Learning in a Nutshell by Tim Dettmers
- . An Early Look at the Labor Market Impact Potential of Large Language Models by Eloundou et al
- · 2022 State of Al Report
- . The Future of Education in a World of Al by Ethan Mollick
- . How Neural Networks Work? by Larry Hardesty, MIT

#### **Videos**

- · Sparks of AGI by Sébastien Bubeck
- . Building a Trading Bot with ChatGPT and Bing by Siraj Raval

#### **Classic Articles**

· Can machines think? by Alan Turing

### Course Progression:

Session 1: Fundamentals and orientation

**K** Session 2: Working with words, numbers, and images

Session 3: Working with words, images + Reinforcement & Support

**U** Session 4: Broader implications for industries and careers

Session 5: Advanced skills, specialized tools, and automations

Session 6: Reinforcement & Support

# Working with Words/Numbers

## Browsing the Web

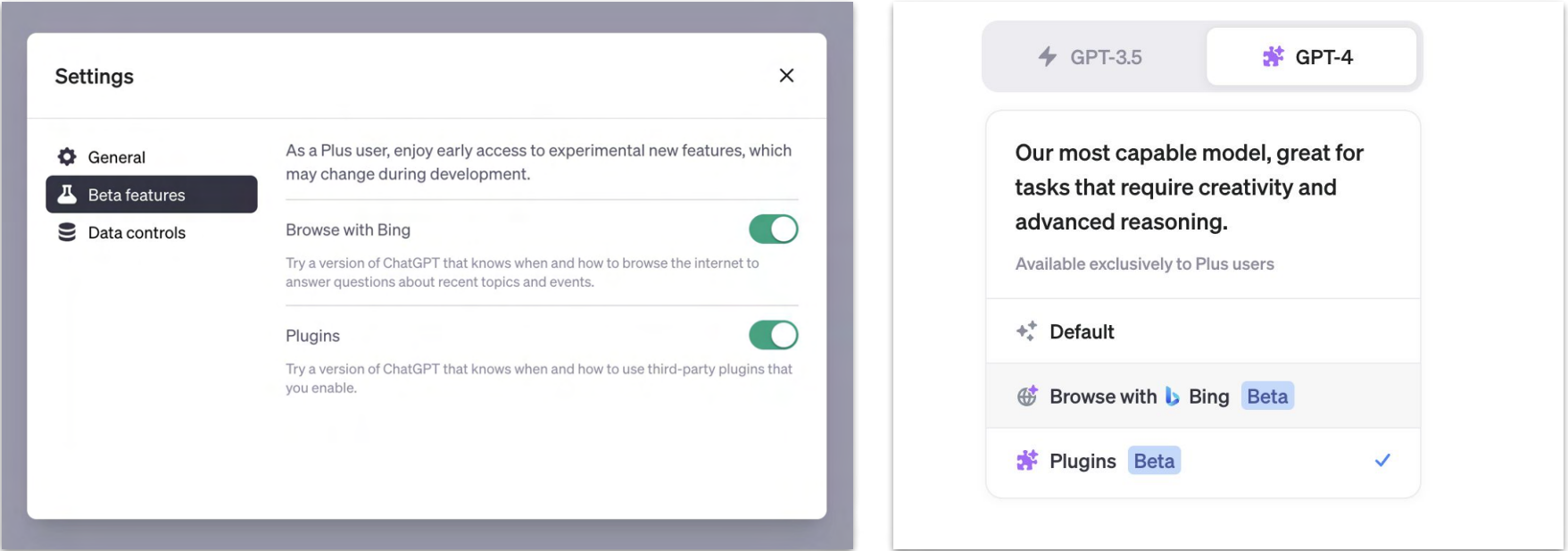

## Conducting Market Research

## ChatGPT Plugins

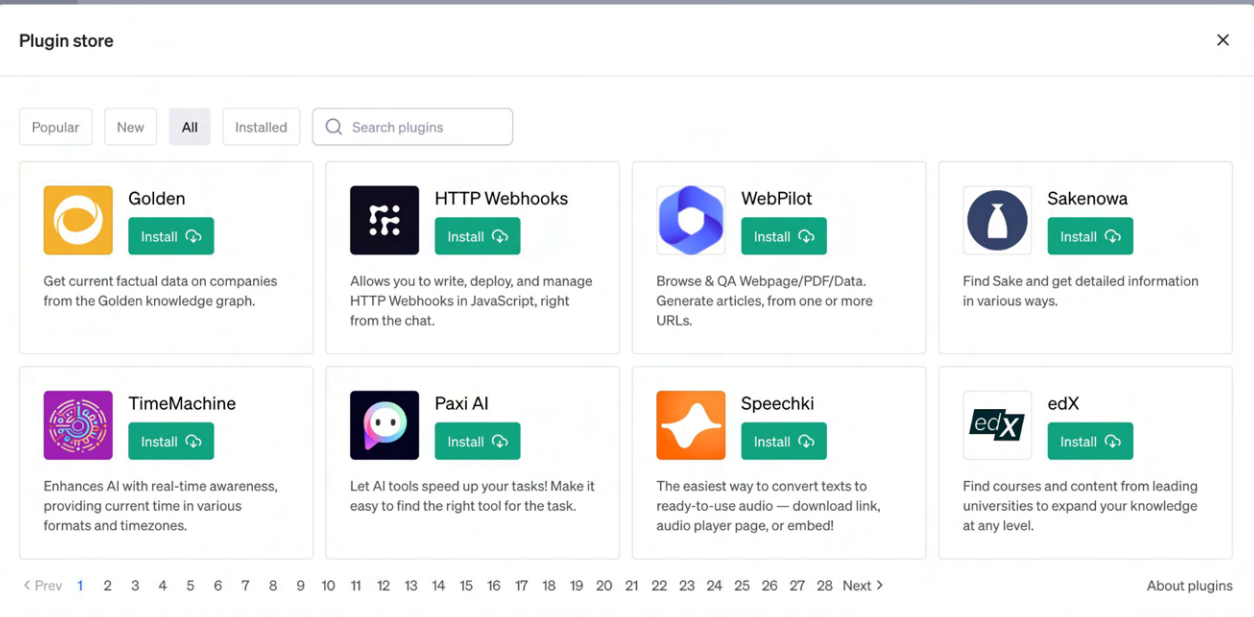

### Chatting with your own data

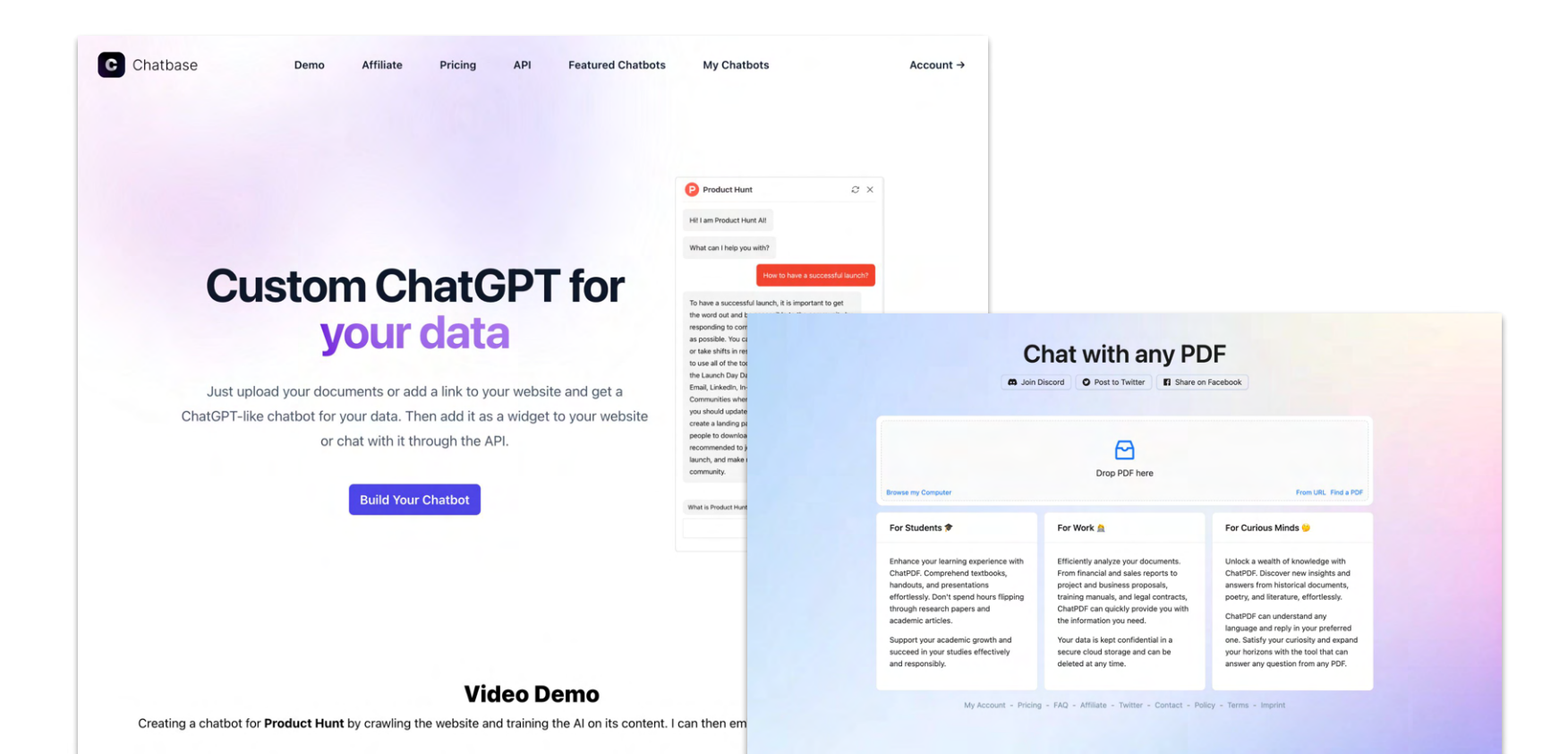

What need to be clarified? What needs to be added? Any other questions?

### Drop your questions/topic [here](https://app.sli.do/event/ekhkx6aPVdrvTj75eK8ePq). Upvote other people's suggestions.

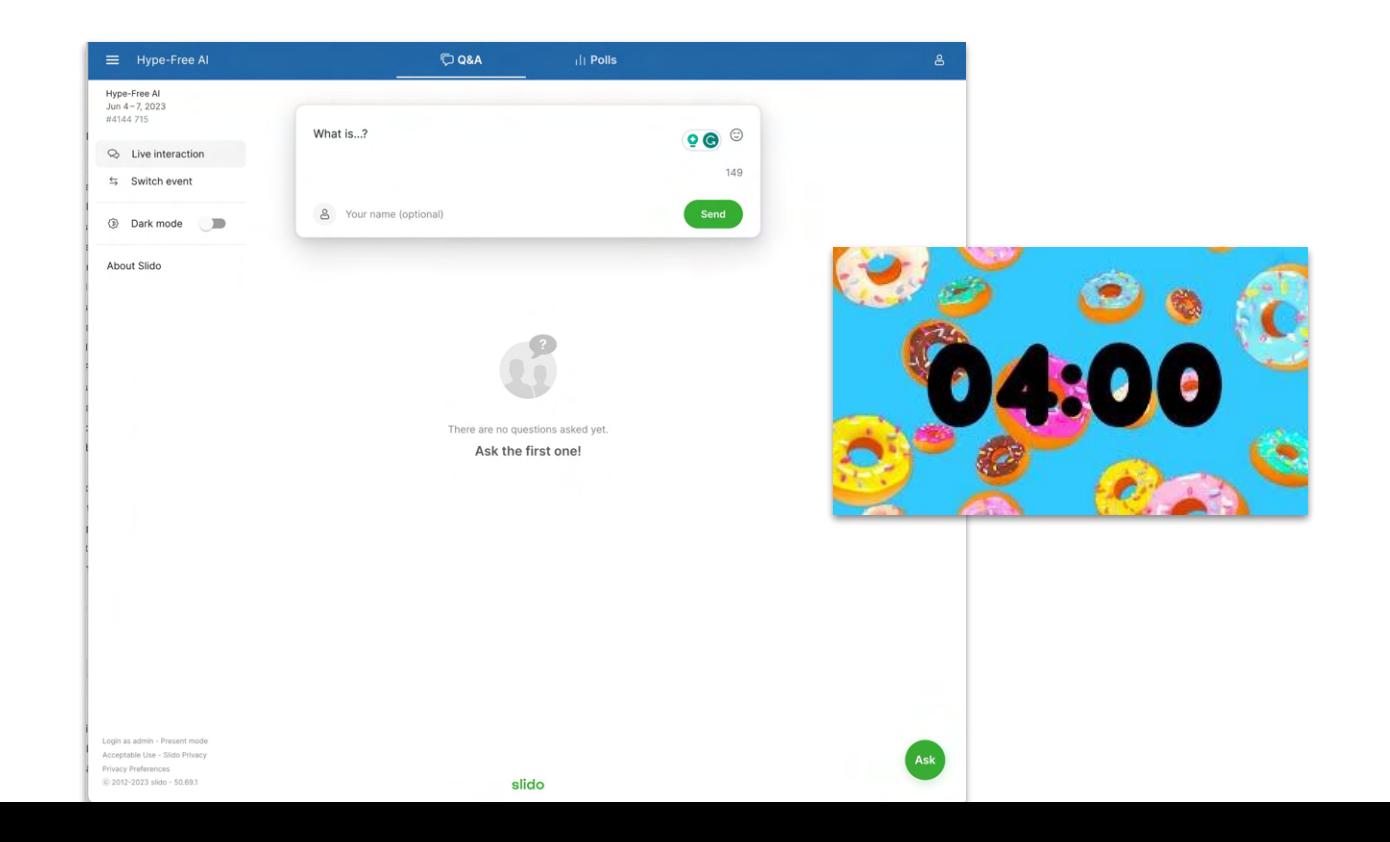

# Working with Images

## The easy (and lousy) way

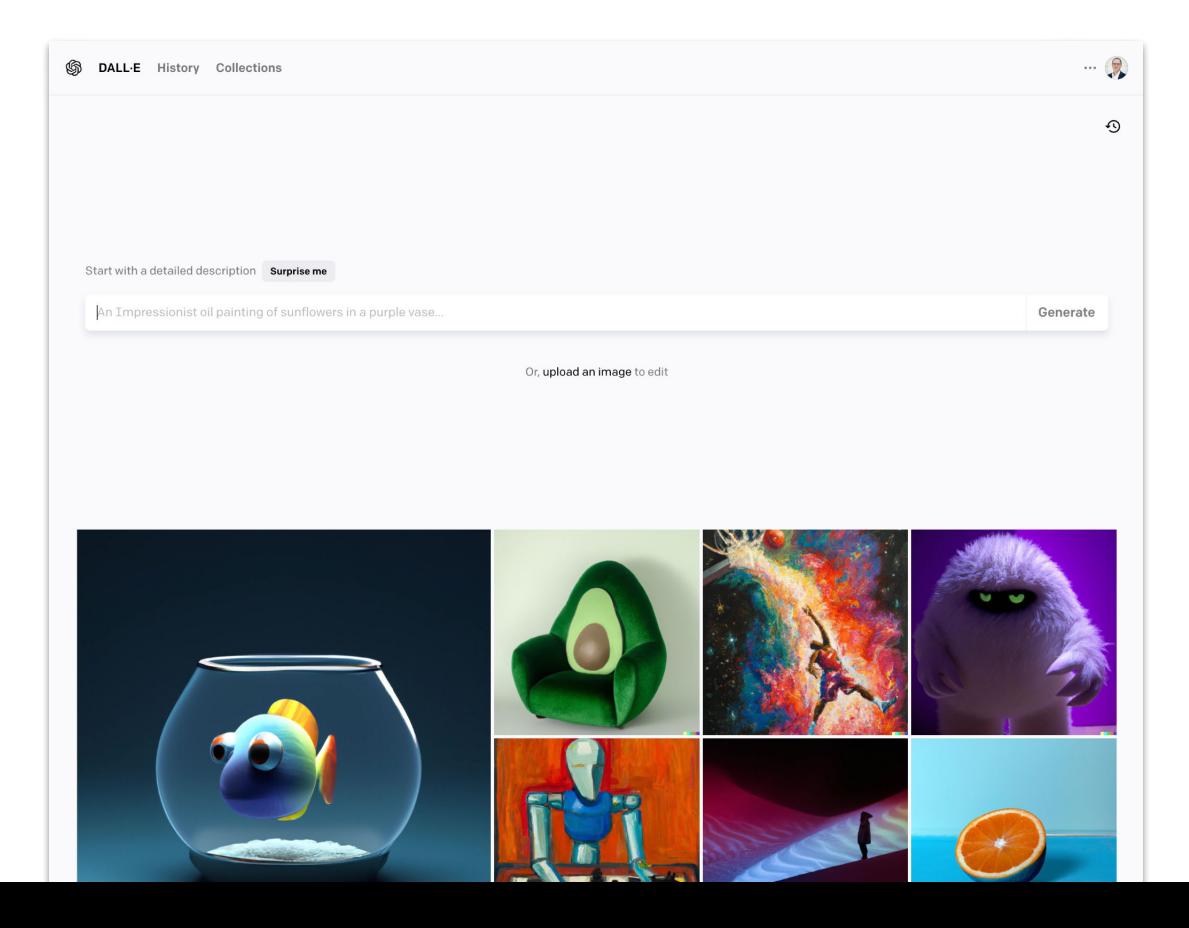

### Create a Discord Account

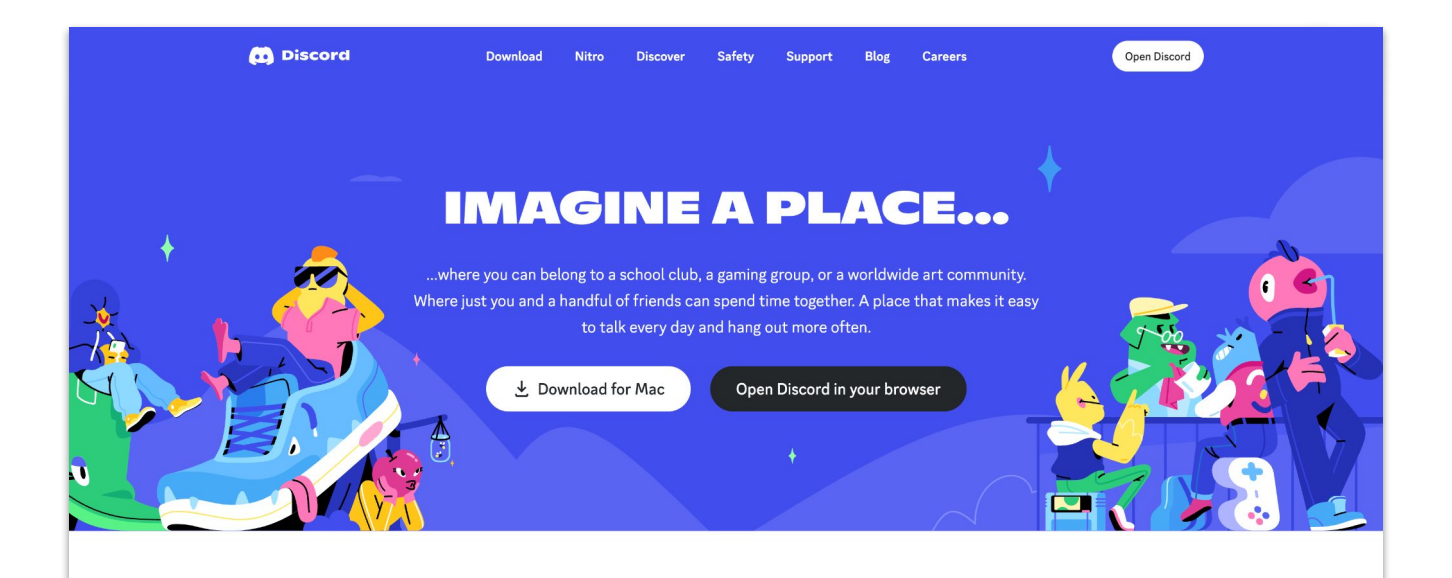

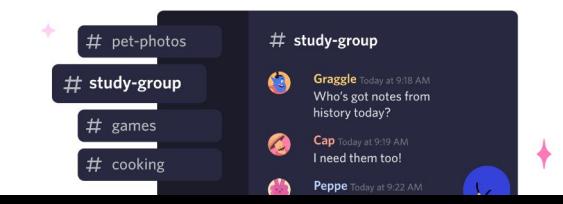

Create an inviteonly place where you belong

the contract of the contract of the

### Join the MidJourney Server:

<http://discord.gg/midjourney>

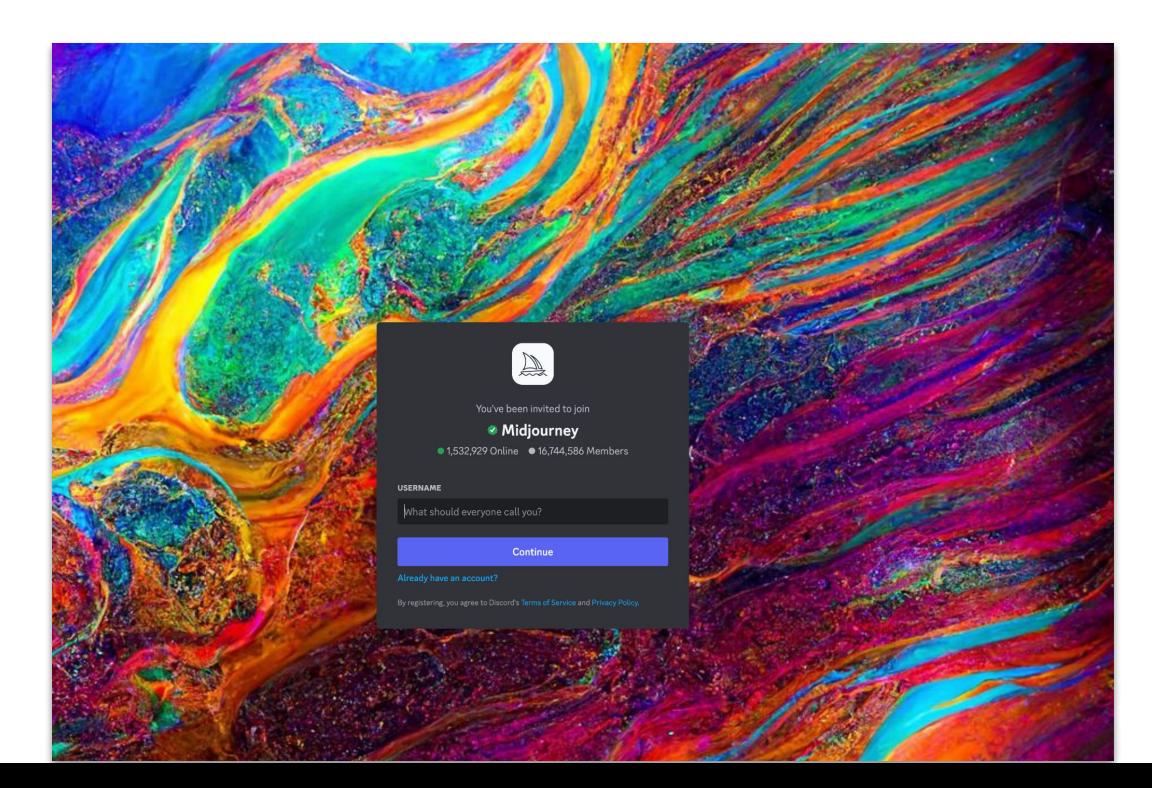

### Basic Prompt Format: /imagine . . .

#### **Prompting Notes**

#### **Prompt Length**

Prompts can be very simple. Single words (or even an emoji!) will produce an image. Very short prompts will rely heavily on Midiourney's default style, so a more descriptive prompt is better for a unique look. However, super-long prompts aren't always better. Concentrate on the main concepts you want to create.

#### Grammar

The Midjourney Bot does not understand grammar, sentence structure, or words like humans. Word choice also matters. More specific synonyms work better in many circumstances. Instead of big, try gigantic, enormous, or immense. Remove words when possible. Fewer words mean each word has a more powerful influence. Use commas, brackets, and hyphens to help organize your thoughts, but know the Midjourney Bot will not reliably interpret them. The Midjourney Bot does not consider capitalization.

Midjourney Model Version 4 is slightly better than other models at interpreting traditional sentence structure.

#### Focus on What you Want

It is better to describe what you want instead of what you don't want. If you ask for a party with "no cake," your image will probably include a cake. If you want to ensure an object is not in the final image, try advance prompting using the --no parameter.

#### **Think About What Details Matter**

Anything left unsaid may suprise you. Be as specific or vague as you want, but anything you leave out will be randomized. Being vague is a great way to get variety, but you may not get the specific details you want.

#### Try to be clear about any context or details that are important to you. Think about:

- · Subject: person, animal, character, location, object, etc.
- . Medium: photo, painting, illustration, sculpture, doodle, tapestry, etc.
- . Environment: indoors, outdoors, on the moon, in Narnia, underwater, the Emerald City, etc.
- · Lighting: soft, ambient, overcast, neon, studio lights, etc
- . Color: vibrant, muted, bright, monochromatic, colorful, black and white, pastel, etc.
- · Mood: Sedate, calm, raucous, energetic, etc.
- Composition: Portrait, headshot, closeup, birds-eye view, etc.

#### **Use Collective Nouns**

Plural words leave a lot to chance. Try specific numbers. 'Three cats' is more specific than "cats." Collective nouns also work, "flock of birds" instead of "birds."

### Upscaling, Variations, and Reruns

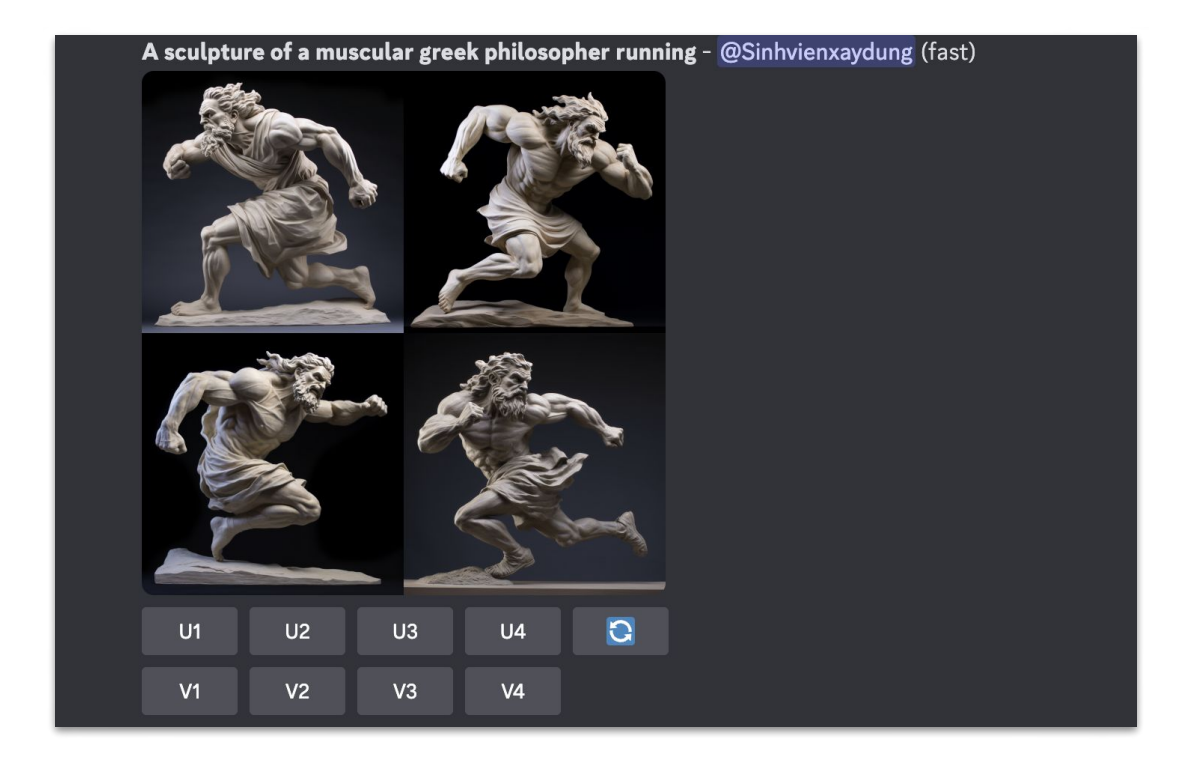

### Advanced Prompt Parameters

### **Parameter List**

Parameters are options added to a prompt that change how an image generates. Parameters can change an image's Aspect Ratios, switch between Midjourney Model Versions, change which Upscaler is used, and lots more.

Parameters are always added to the end of a prompt. You can add multiple parameters to each prompt.

/imagine prompt a vibrant california poppy --aspect 2:3 --stop 95 --no sky

Using an Apple device? Many Apple devices automatically change double hyphens (--) to an em-dash (-). Midjourney accepts both!

#### **Basic Parameters**

#### **Aspect Ratios**

--aspect, or --ar Change the aspect ratio of a generation.

#### Chaos

--chaos <number 0-100> Change how varied the results will be. Higher values produce more unusual and unexpected generations.

#### **Image Weight**

-- iw Sets image prompt weight relative to text weight. The default value is -- iw 0.25.

#### **No**

sano Negative prompting sano plants would try to remove plants from the image

### Learning in public…

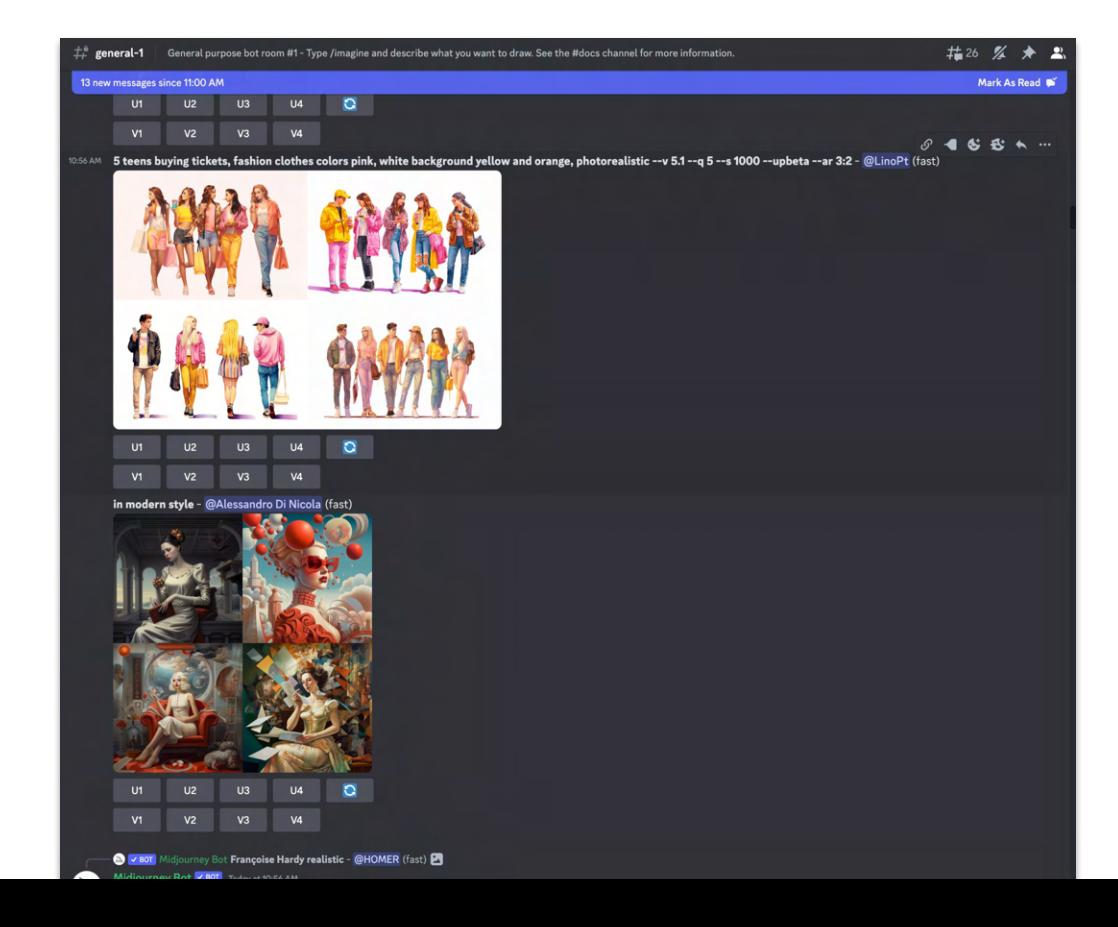

### Image prompts

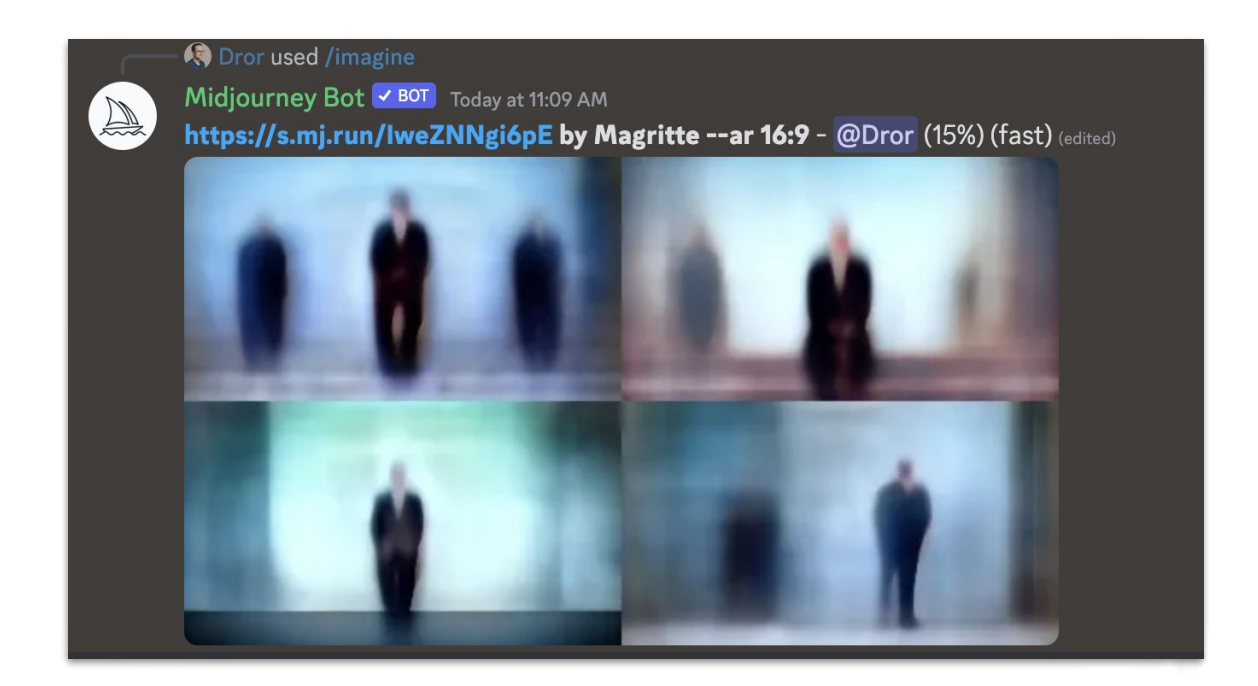

## /blend prompts

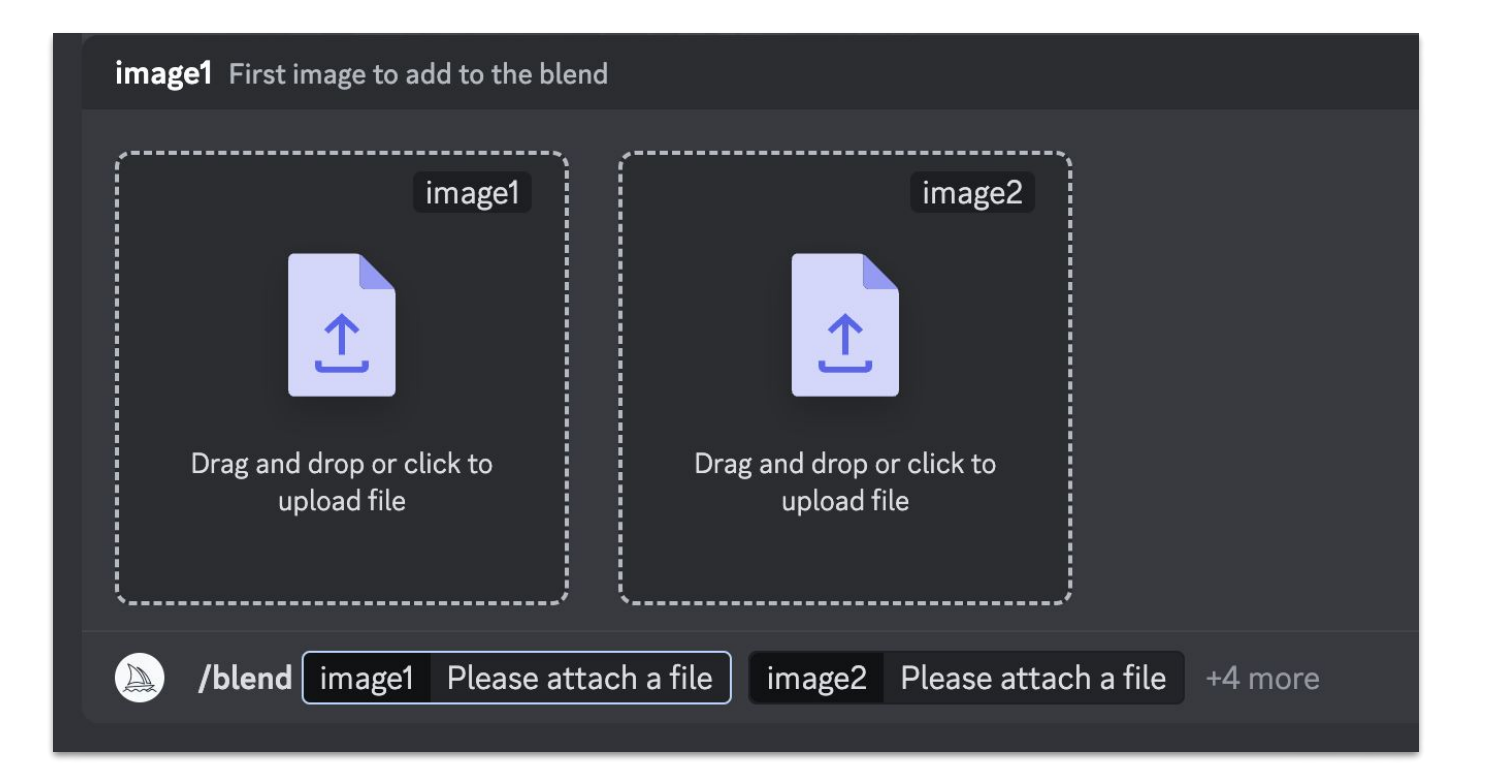

### The Midjourney Web App

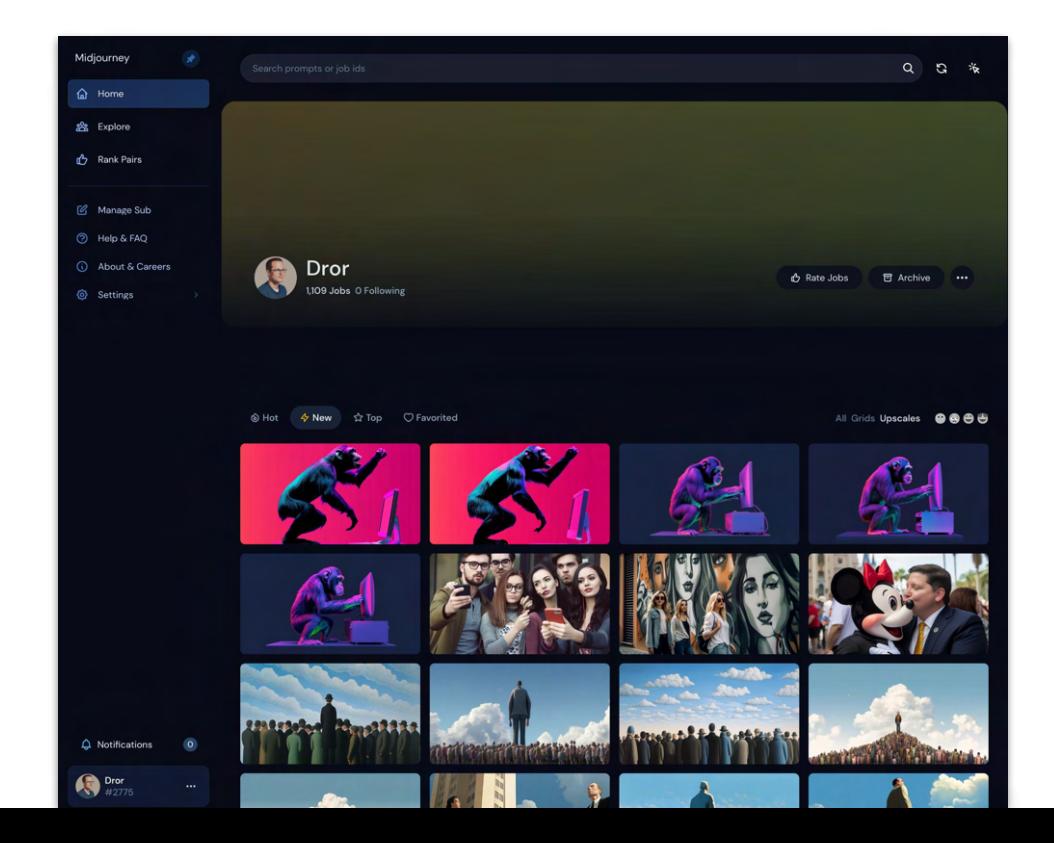

## Who owns the output? ~You if you have a paid account. But others can use/remix it.

## Is there legal risk? Yes

Activity — 4 minutes:

### Create a Discord + MidJourney Account.

Generate an image that captures your current mood.

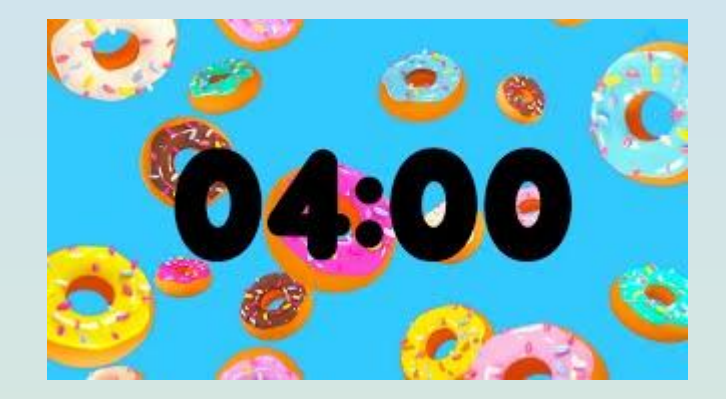

## Create a Pixar Character

(and learn from a Tweet!)

 $\cdots$ 

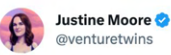

I found the perfect long weekend project: turn yourself into a Pixar character.

It takes <15 minutes and three tools (@midjourney, @elevenlabs, @HeyGen Official), all of which you can use in-browser.

And it's a real crowd pleaser with friends / family!

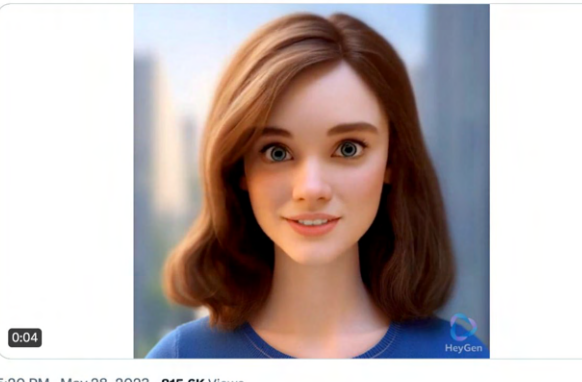

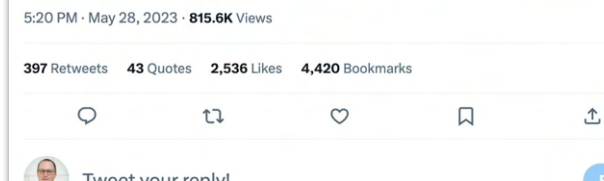

## Here's my homework

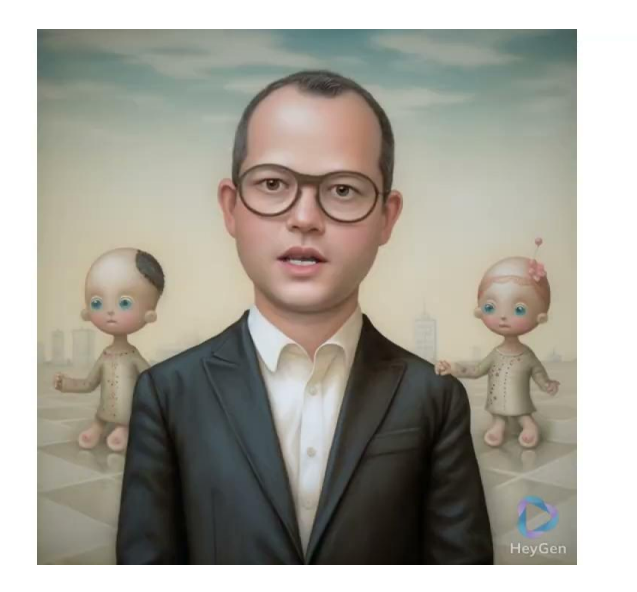

### And here is the "real" me

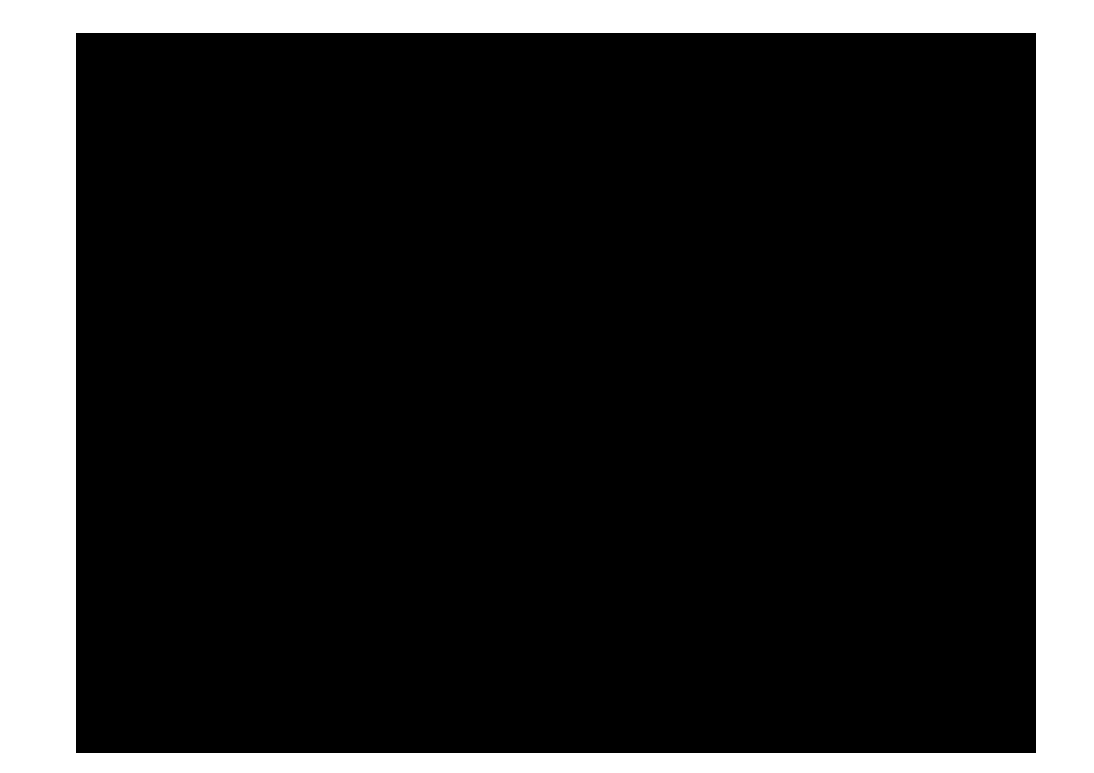

# Generating Text with ChatGPT

## Generating an Avatar with Midjourney

### Generating and Cloning Voices

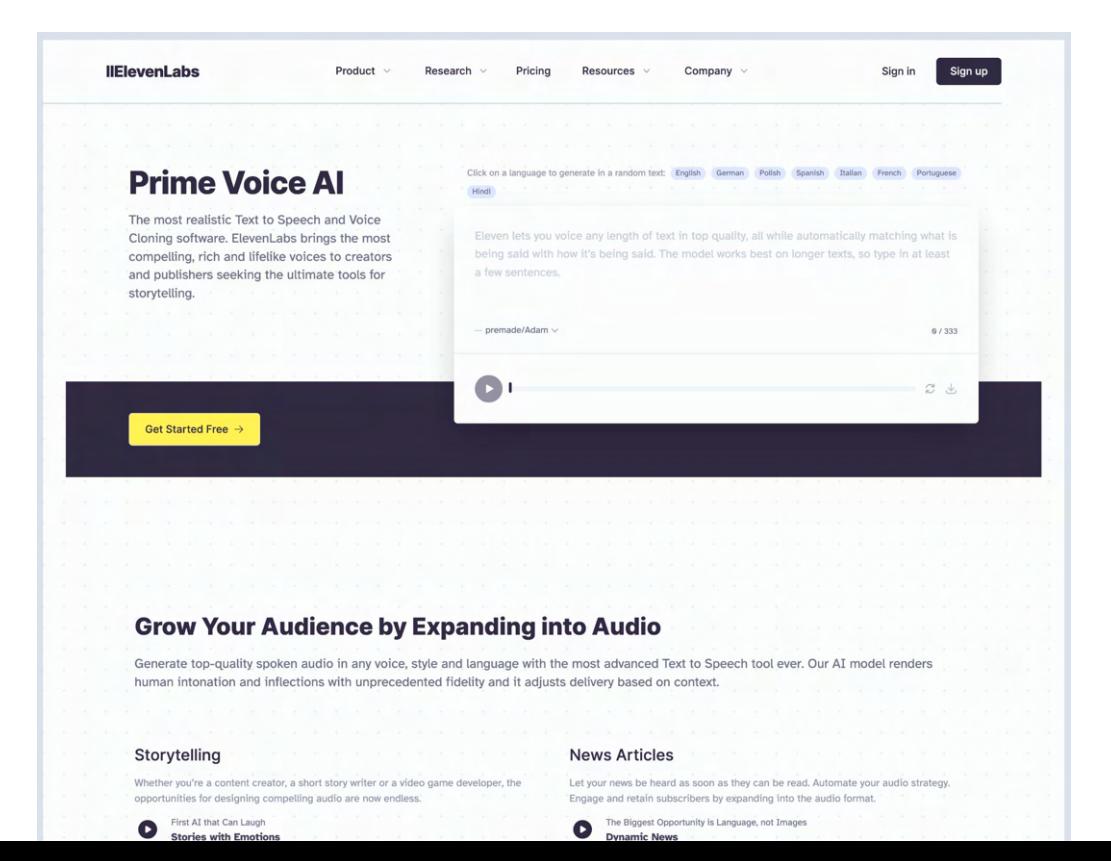

# Mixing it up in [HeyGen](https://www.heygen.com/)

## Please review and experiment!

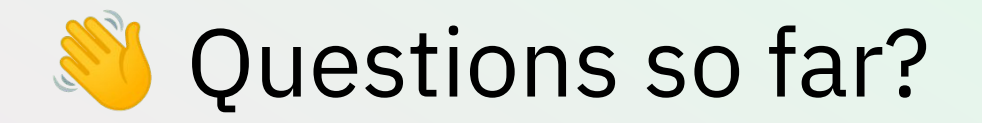

### Next week:

Session 1: Fundamentals and orientation

**K** Session 2: Working with words, numbers, and images

**\*\*** Session 3: Reinforcement & Support

Session 4: Broader implications for industries and careers

Session 5: Advanced skills, specialized tools, and automations

Session 6: Reinforcement & Support

# Thank you!

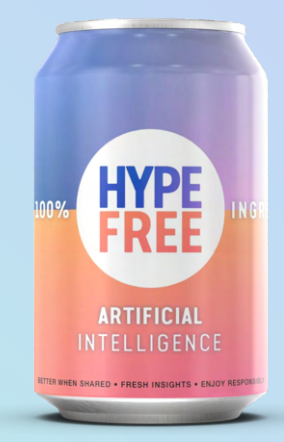